## **ЗАО «ПРОМИНФОРМ»**

Расширения

## «УПРАВЛЕНИЕ СИСТЕМОЙ ТЕХНОЛОГИЧЕСКОГО ТЕЛЕВИДЕНИЯ»

Руководство установке

на компьютер Пользователя

Настоящее Расширение предназначено для работы в составе аппаратнопрограммного комплекса системы электронного голосования. Данное расширение функционирует под управлением операционных систем Windows ХР/7/8/8.1/10.

Для установки и дальнейшей работы данного Расширения на компьютере требуется установить или убедиться в наличии ранее установленной СУБД Firebird.

Если СУБД Firebird ранее не устанавливалась на компьютер пользователя, то среди перечня ранее установленных программ Пользователь не сможет обнаружить название данной СУБД.

|                                                             | <b>[3]</b> Панель управления\Все элементы панели управления\Программы и компоненты                 |                                                                                    |                  |  | □               | ×  |  |
|-------------------------------------------------------------|----------------------------------------------------------------------------------------------------|------------------------------------------------------------------------------------|------------------|--|-----------------|----|--|
| $\leftarrow$<br>个                                           | • Панель управления > Все элементы панели управления > Программы и компоненты<br>Ō<br>$\checkmark$ |                                                                                    |                  |  | Поиск: Программ |    |  |
| Панель управления -<br>домашняя страница                    | Удаление или изменение программы                                                                   |                                                                                    |                  |  |                 |    |  |
| Просмотр установленных<br>обновлений                        | Для удаления программы выберите ее в списке и щелкните "Удалить", "Изменить" или "Восстановить".   |                                                                                    |                  |  |                 |    |  |
| Ð<br>Включение или отключение<br><b>компонентов Windows</b> | <b>BEE</b><br>Упорядочить ▼<br>Удалить                                                             |                                                                                    |                  |  |                 |    |  |
|                                                             | $\lambda$<br>Имя                                                                                   | Издатель                                                                           | Установле Размер |  | Версия          |    |  |
|                                                             |                                                                                                    |                                                                                    |                  |  |                 |    |  |
|                                                             |                                                                                                    |                                                                                    |                  |  |                 |    |  |
|                                                             |                                                                                                    |                                                                                    |                  |  |                 |    |  |
|                                                             |                                                                                                    |                                                                                    |                  |  |                 |    |  |
|                                                             |                                                                                                    |                                                                                    |                  |  |                 |    |  |
|                                                             |                                                                                                    |                                                                                    |                  |  |                 |    |  |
|                                                             |                                                                                                    |                                                                                    |                  |  |                 |    |  |
|                                                             |                                                                                                    |                                                                                    |                  |  |                 |    |  |
|                                                             |                                                                                                    |                                                                                    | $1.10 - 20.0$    |  |                 |    |  |
|                                                             |                                                                                                    |                                                                                    |                  |  |                 |    |  |
|                                                             |                                                                                                    |                                                                                    |                  |  |                 |    |  |
|                                                             |                                                                                                    |                                                                                    | 11.000.000       |  |                 |    |  |
|                                                             | <b>E</b> Firebird 2.5.9.27139 (Win32)                                                              | <b>Firebird Project</b>                                                            | 01.04.2021       |  | 2.5.9.27139     |    |  |
|                                                             |                                                                                                    |                                                                                    |                  |  |                 |    |  |
|                                                             |                                                                                                    |                                                                                    |                  |  |                 |    |  |
|                                                             |                                                                                                    |                                                                                    |                  |  |                 |    |  |
|                                                             |                                                                                                    |                                                                                    |                  |  |                 |    |  |
|                                                             | Ł                                                                                                  | 8.30                                                                               |                  |  |                 |    |  |
|                                                             |                                                                                                    |                                                                                    |                  |  |                 | Y. |  |
|                                                             | Firebird Project Версия продукта: 2.5.9.27139                                                      | Ссылка на службу<br>http://www.firebirdsql.org/                                    |                  |  |                 |    |  |
|                                                             |                                                                                                    | Ссылка справки: http://www.firebirdsqlСведения об обно http://www.firebirdsql.org/ |                  |  |                 |    |  |
|                                                             |                                                                                                    |                                                                                    |                  |  |                 |    |  |

Рисунок 1. Пример вида раздела «Программы и компоненты» Панели управления Windows

Если Пользователь после проверки наличия указанного ПО на компьютере не установил его наличие, то рекомендуется инициировать процесс его скачивания и установки. На официальном сайте производителя указанного ПО присутствуют актуальные версии и ранее используемые [\(https://firebirdsql.org/\)](https://firebirdsql.org/). Для получения перечня всех ранее доступных для скачивания версий Пользователю требуется перейти в раздел «Downloads», а затем воспользоваться гиперссылкой в тексте «Discontinued versions can be found [here.](https://firebirdsql.org/en/discontinued-versions/)»

| $\leftarrow$ | Параметры                   |                                                |            | п | $\times$ |
|--------------|-----------------------------|------------------------------------------------|------------|---|----------|
| ⋒            | Главная                     | Приложения и возможности                       |            |   |          |
|              | Найти параметр<br>$\varphi$ |                                                |            |   |          |
|              | Приложения                  |                                                |            |   |          |
|              | Е Приложения и возможности  |                                                |            |   |          |
|              | : Приложения по умолчанию   |                                                |            |   |          |
| Щ            | Автономные карты            |                                                |            |   |          |
| $\Box$       | Приложения для веб-сайтов   | Firebird 2.5.9.27139 (Win32)<br>$\blacksquare$ | 01.04.2021 |   |          |
| $\Box$       | Воспроизведение видео       |                                                |            |   |          |
| 무            | Автозагрузка                |                                                |            |   |          |
|              |                             |                                                |            |   |          |
|              |                             |                                                |            |   |          |
|              |                             |                                                |            |   |          |

Рисунок 2. Пример вида раздела «Приложения и возможности» раздела параметров Windows

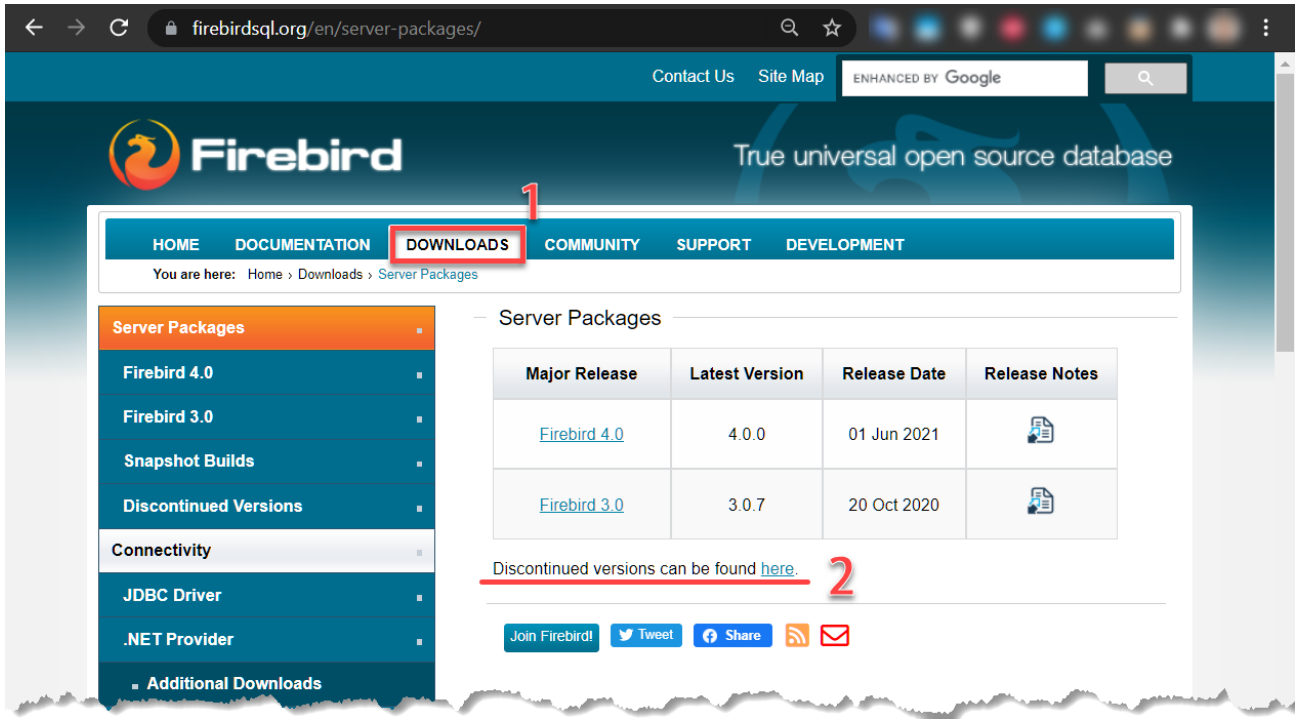

Рисунок 3. Этапы навигации по страницам официального сайта производителя ПО СУБД Firebird с целью поиска и скачивания подходящей версии ПО

## Подходящей опубликованной версией СУБД является версия 2.5.9.

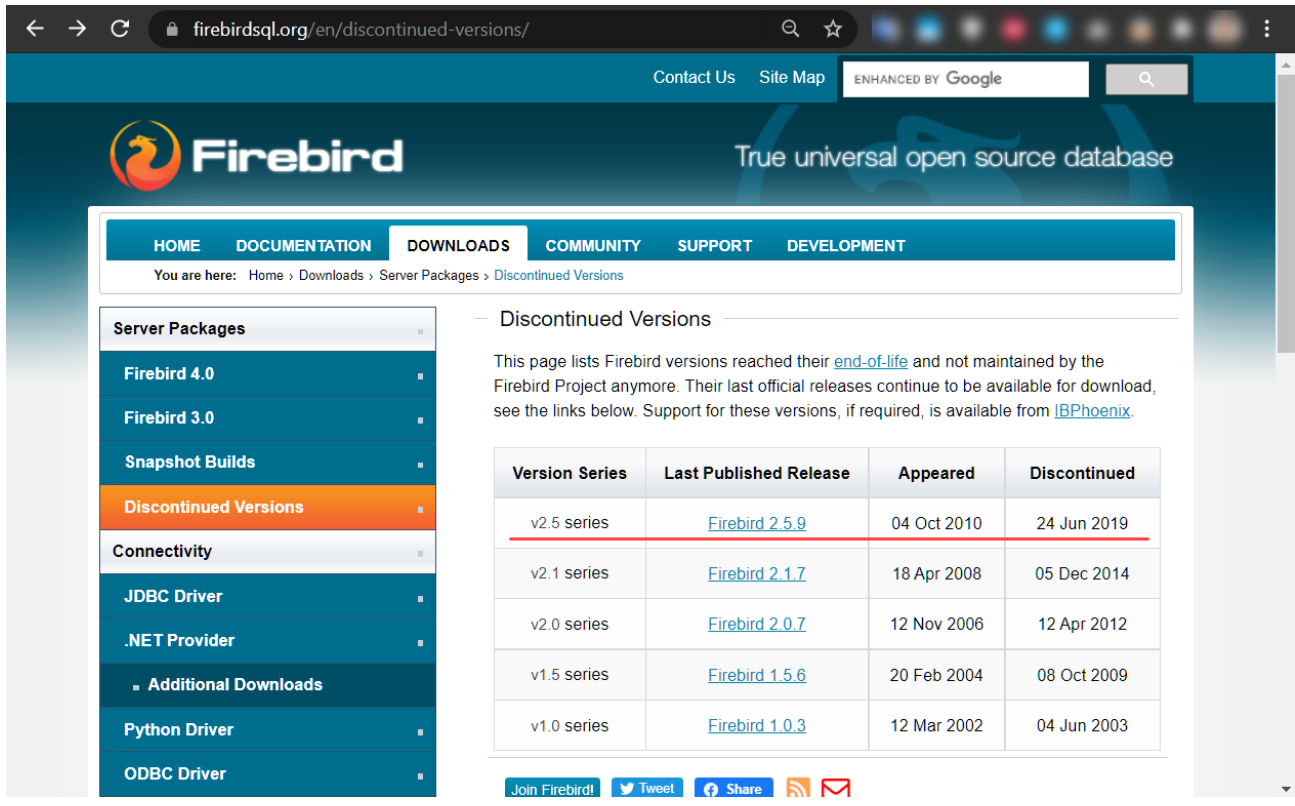

Рисунок 4. Страница официального сайта производителя ПО СУБД Firebird,

содержащая возможность скачивания ПО подходящий версии

После скачивания подходящей версии ПО и инициации процессе установки может возникнуть предупреждение, указывающее, что в системе установлена какая-то версия данного ПО. Данное предупреждение свидетельствует о том, что несмотря на отсутствие упоминания указанного ПО в общепринятых списках установленного, оно всё-таки присутствует на компьютере пользователя.

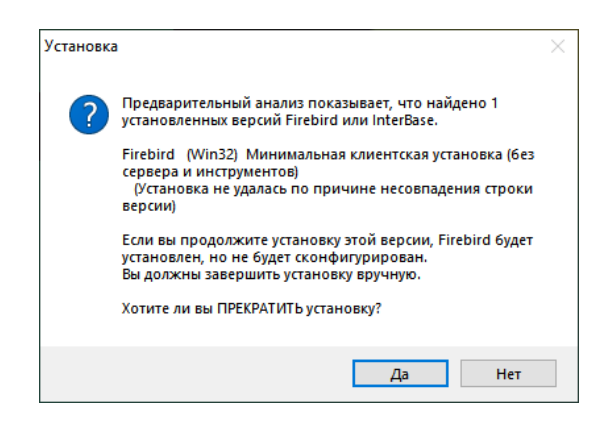

Рисунок 5. Предупреждение установщика об обнаружении ранее установленной версии ПО на компьютере пользователя

Рекомендуется остановить процесс установки, удалить ранее используемую версию, перезапустить процесс установки и убедиться, что данное предупреждение больше не возникает.

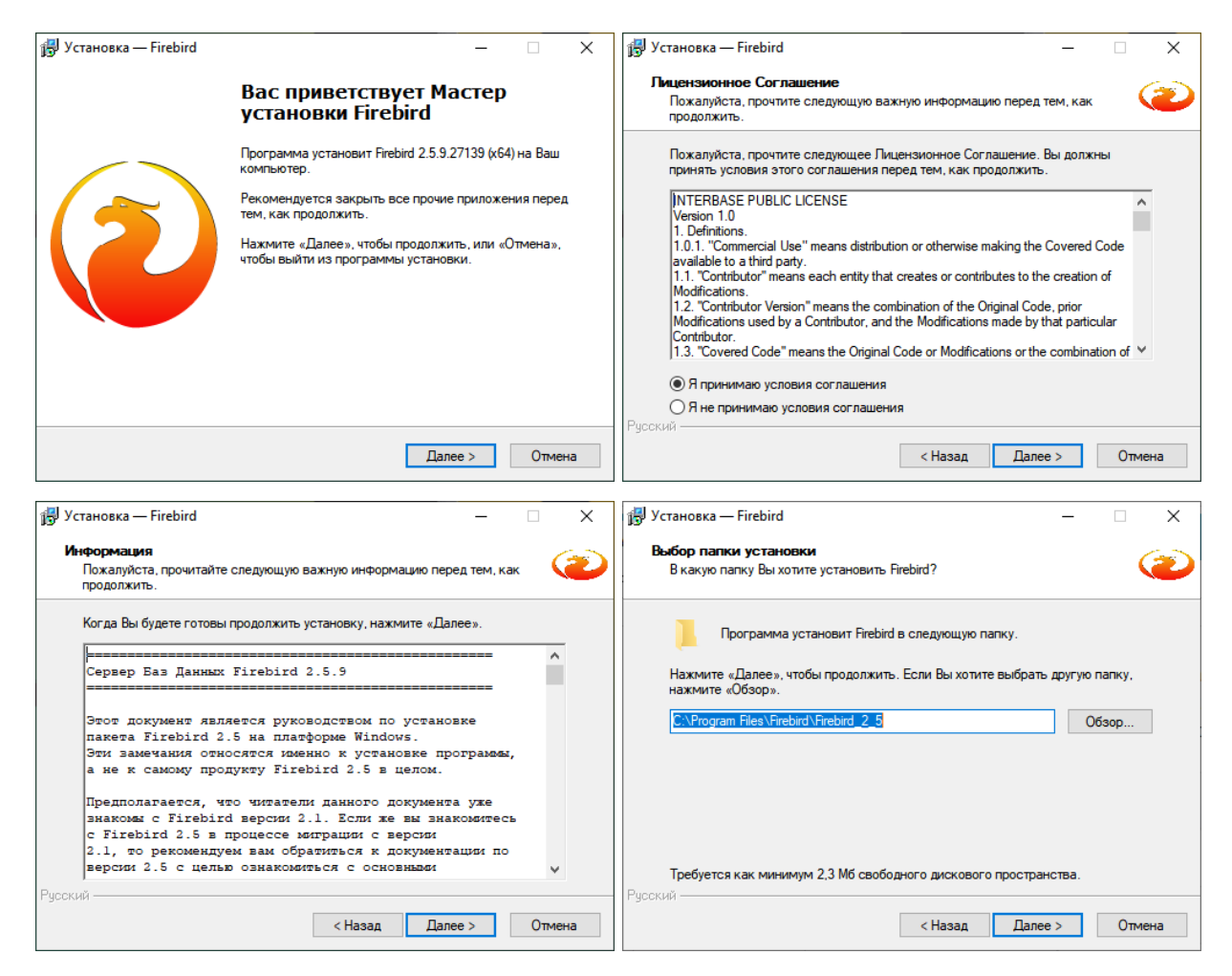

Рисунок 6. Некоторые диалоги при установке ПО на компьютер пользователя

Процесс установки требует от пользователя стандартных действий, таких как согласие с пользовательским соглашением, выбор места установки.

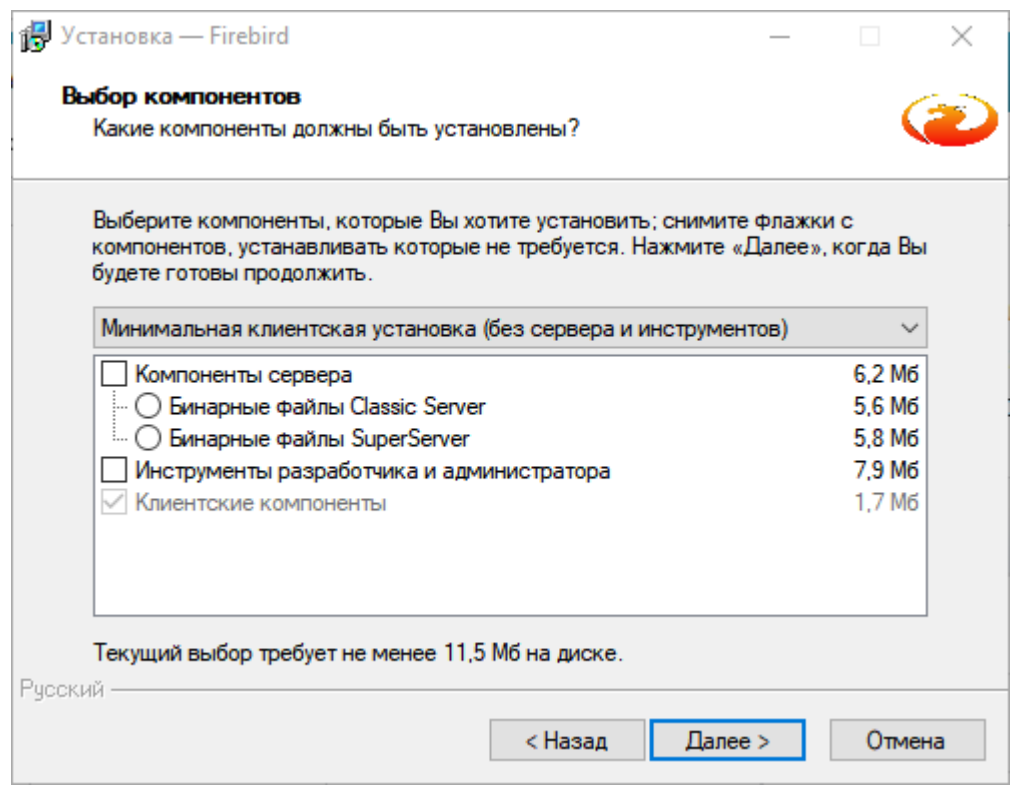

Рисунок 7. Диалог при установке ПО с выбором компонентов установки

Отдельного внимания заслуживается этап выбора компонентов установки. Здесь пользователю рекомендуется выбрать «Минимальная клиентская установка (без сервера и инструментов).

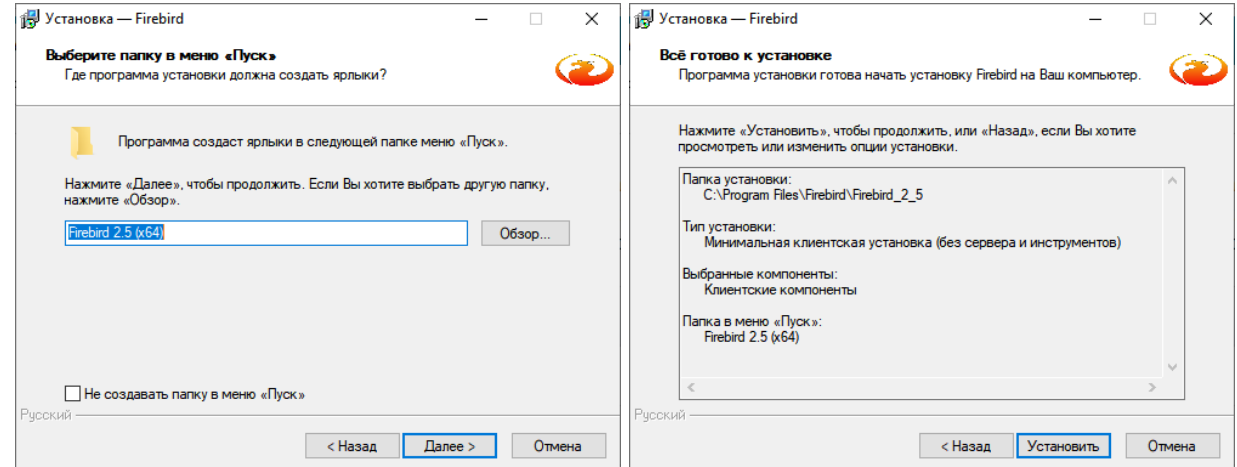

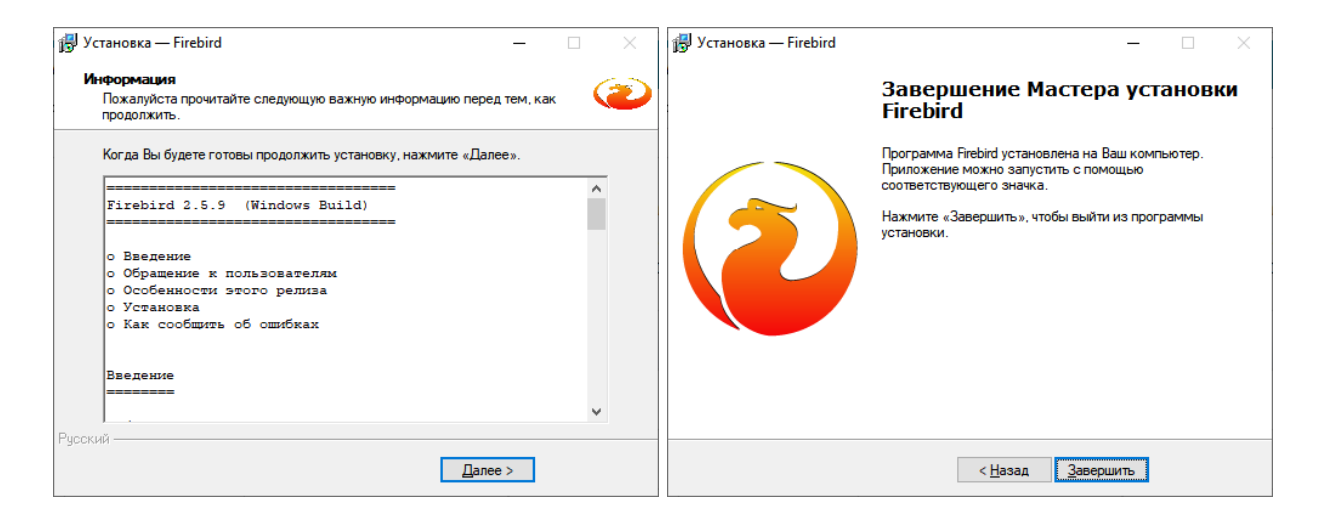

Рисунок 8. Прочите диалоговые окна установки ПО

Установка Расширения на компьютер производится путем прямого копирования файлов программы в необходимую папку. Рекомендуется производить инсталляцию Расширения посте инсталлирования СУБД Firebird.

Для установки Расширения предоставляется самораспаковывающийся архив, после запуска которого требуется лишь указать место последующей распаковки.

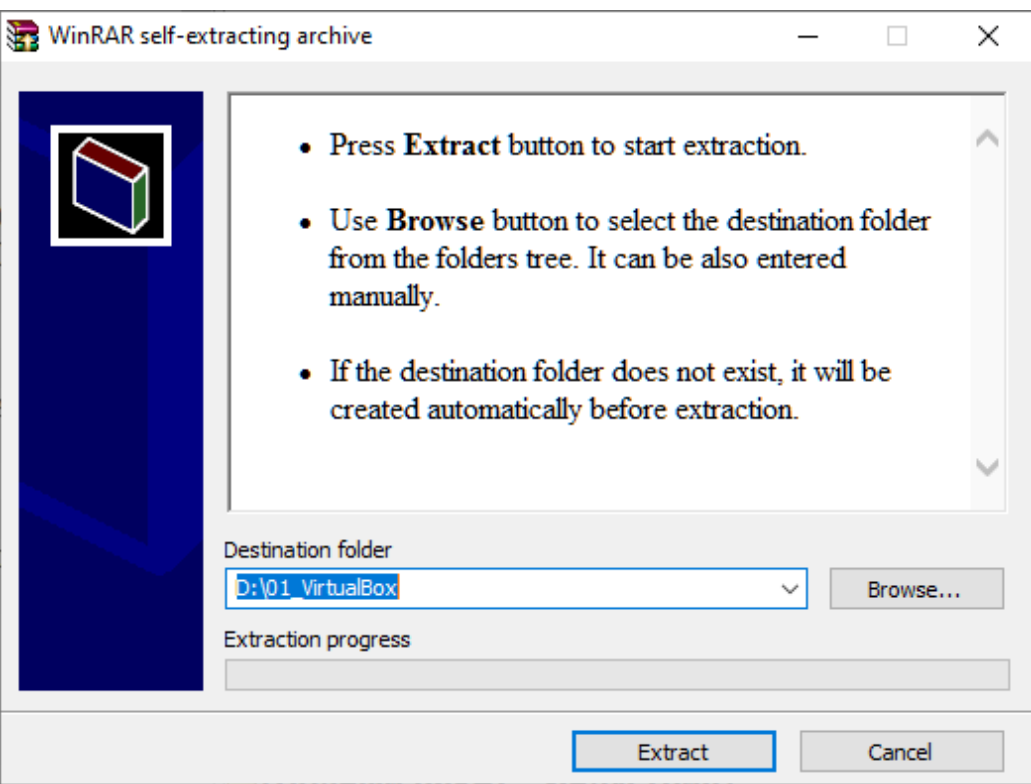

Рисунок 9. Окно распаковки архива при установке Расширения

После распаковки архива в указанную попку Пользователю требуется лишь запустить исполняемый файл «SetUpVideoSrv.exe». **ВАЖНО! Запускать Расширение требуется от имени администратора компьютера. В противном случае запуск не произойдёт!** 

После запуска программы откроется основное окно расширения.

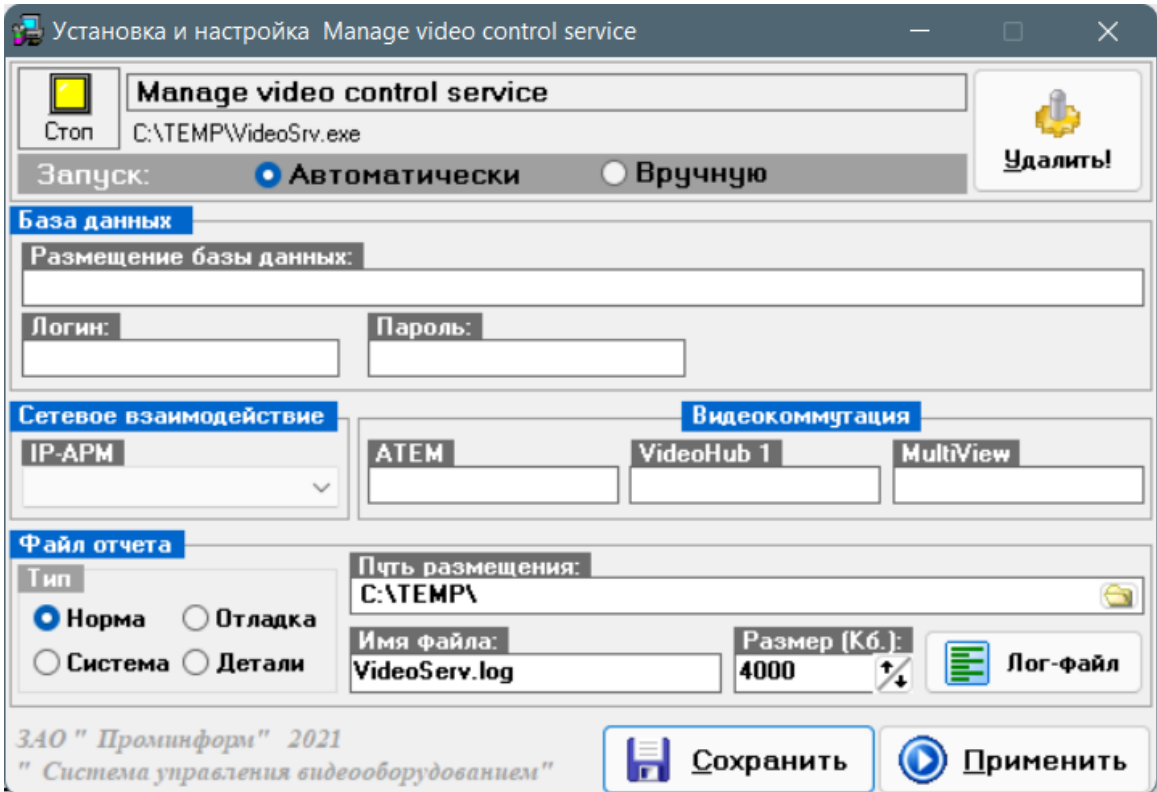

Рисунок 10. Основное окно программы

После запуска Расширения можно запустить «CtrlCams.exe», предназначенный для управления видеокамер. В случае корректного соединения с оборудованием и связкой с системой, пользователь системы увидит полноценную панель управления видеооборудованием:

|                                                                              |                                                                                  | <b>22.</b> Наведение видеокамер                 |                     |                     |                  |                                                                                      |                                          |               | $\times$<br>$\Box$      |
|------------------------------------------------------------------------------|----------------------------------------------------------------------------------|-------------------------------------------------|---------------------|---------------------|------------------|--------------------------------------------------------------------------------------|------------------------------------------|---------------|-------------------------|
| VideoHub 20x20<br>CleanSwitch 12x12                                          |                                                                                  | Подключение Редактирование Настройки Окна Выход |                     |                     |                  |                                                                                      |                                          |               |                         |
| $8\overline{5}$<br>$\rightarrow \infty$                                      | er N<br>55<br>MON I<br>$\mathbf{x}$                                              | & Ручной                                        | Полуавтомат         | <b>Ф</b> Автомат    | ▶ Старт          | III CTon                                                                             | <b>Од</b> План зала<br><b>O</b> Пресет   | В Записать    |                         |
|                                                                              | 흡                                                                                | Управление видеоканерани                        |                     |                     |                  |                                                                                      |                                          |               |                         |
| $In-1$<br>$In-2$                                                             | CAM 1<br>CAM <sub>2</sub><br>CAM <sub>3</sub>                                    | 显 X Kamepa 1                                    | <b>LX</b> Kamepa 2  | <b>LX</b> Kariepa 3 | 显义 Kanepa 4      | <b>显义</b> Kamepa 5                                                                   | <b>EX</b> Kavepa 6                       | 显 X Karlepa 7 | <b>显义</b> Kamepa 8      |
| $In-3$<br>MV <sub>2</sub>                                                    | CAM <sub>4</sub>                                                                 | Список выступающих                              |                     |                     | Пресеты          |                                                                                      |                                          |               |                         |
| CAM <sub>5</sub><br>MON 1<br>CAM 6-                                          |                                                                                  |                                                 |                     |                     | Расположение     | Ряд                                                                                  | Место                                    | Видеоканера   |                         |
| MON <sub>2</sub><br><b>TERM</b>                                              | CAM <sub>7</sub><br>CAM 8-                                                       |                                                 |                     |                     | Партер           | $\sqrt{1}$                                                                           | $\sim$<br>$\overline{\phantom{a}}$<br>10 | 1. Камера 1   |                         |
| 808<br>VC OUT 1                                                              | PREZ 1                                                                           |                                                 |                     |                     | Пульт/мисрофон   |                                                                                      |                                          | Пресет        |                         |
| VC OUT 2                                                                     | PREZ 2<br>VC IN 1                                                                |                                                 |                     |                     | <b>Пульт 20</b>  |                                                                                      | $\overline{\mathsf{v}}$                  |               | $\overline{2}$          |
| NB <sub>1</sub><br>NB 2                                                      | PGM-                                                                             |                                                 |                     |                     | Список пресетов  |                                                                                      |                                          |               | s.                      |
| VC IN 1<br>VC IN 2                                                           |                                                                                  |                                                 |                     |                     | Пресет<br>$+1-1$ | Описание                                                                             |                                          |               | ă                       |
| IN 701                                                                       |                                                                                  |                                                 |                     |                     |                  |                                                                                      |                                          |               |                         |
| <b>IN 808</b><br>$In-17$                                                     |                                                                                  |                                                 |                     |                     |                  |                                                                                      |                                          |               |                         |
| $In-18$<br>$In-19$                                                           |                                                                                  |                                                 |                     |                     |                  |                                                                                      |                                          |               | $\circ$                 |
| $In-20$                                                                      |                                                                                  |                                                 |                     |                     |                  |                                                                                      |                                          |               | 10                      |
|                                                                              |                                                                                  |                                                 |                     |                     |                  |                                                                                      |                                          |               |                         |
|                                                                              |                                                                                  | Партер 1-1 (4-4)<br>Подключено                  | ynp: 192.168.180.22 |                     |                  | Ошибка выполнения: Коммутатор - 22<br>Б/Е 192.168.180.22:D:\Db\SF\CSD124\base700.fdb |                                          |               |                         |
| Фиксированные пресеты наведения видеокамер                                   | $\Box$<br>$\times$<br>$\overline{\phantom{a}}$                                   | <b>2</b> Управление коммутацией                 |                     |                     |                  |                                                                                      |                                          |               | $\Box$<br>$\times$<br>⋍ |
|                                                                              |                                                                                  | О Состояние коммутаторов: подключено 0 из 2     |                     |                     |                  |                                                                                      |                                          |               | В Показать              |
| C Tpv68<br><u>ൈ</u><br><b>@</b> 008<br>C Tpu6 5<br><b>@ 007</b><br>@ 006     | $\circ$ 001<br><b>@</b> 005<br>◎ 004<br>◎ 002<br><b>O</b> Предс.<br><b>@ 003</b> |                                                 |                     |                     |                  |                                                                                      |                                          |               |                         |
| © Секр.                                                                      |                                                                                  | Видео - Мон.1                                   | Видео - Мон 2       |                     | Видео - Терм.    | Видео - 808                                                                          | Видео - ВКС                              |               | <b>HDML2 - През.2</b>   |
|                                                                              |                                                                                  |                                                 | През.1 - Мон.2      |                     |                  | През.1 - 808                                                                         | През. 1 - ВКС                            |               | <b>НDML1 - През.2</b>   |
| <b>@</b> 013<br><b>O</b> 017<br><b>© 016</b><br><b>@</b> 019<br><b>© 020</b> | <b>O</b> 015<br>$\circ$ 011<br><b>© 014</b><br><b>O</b> 013<br><b>@</b> 012      | През.1 - Мон.1                                  |                     |                     | През.1 - Терм.   |                                                                                      |                                          |               |                         |
|                                                                              |                                                                                  | През.2 - Мон.1                                  | През. 2 - Мон. 2    |                     | През.2 - Терм.   | През.2 - 808                                                                         | $\mathsf{These}$ .2 - BKC                |               | 701 - През. 2           |
|                                                                              |                                                                                  |                                                 |                     |                     |                  |                                                                                      |                                          |               | 808 - През. 2           |
| ◎ 027<br>◎ 029<br><b>@ 028</b><br>◎ 026<br><b>© 030</b>                      | $\circ$ 025<br>$\bigcirc$ 023<br><b>@ 022</b><br>$\circ$ 021<br><b>@ 024</b>     | <b>ВКС - Мон.1</b>                              | <b>ВКС - Мон.2</b>  |                     | ВКС - Терм.      | <b>BKC - 808</b>                                                                     |                                          |               |                         |
|                                                                              |                                                                                  |                                                 |                     |                     |                  |                                                                                      |                                          |               | <b>POLY - BKC</b>       |
| ◎ 037<br><b>@</b> 038<br><b>@</b> 036<br>◎ 040<br>◎ 039                      | <b>@</b> 035<br><b>© 031</b><br>◎ 033<br><b>@ 032</b><br><b>@ 034</b>            |                                                 |                     |                     |                  |                                                                                      |                                          |               |                         |
|                                                                              |                                                                                  | През.1 Везде                                    |                     |                     |                  | $npe3.1 - TB$                                                                        |                                          |               | HDMI.2 - BKC            |
| <b>© МКФ ЛЕВ.</b>                                                            | <b>© МКФ ПРАВ.</b>                                                               |                                                 |                     |                     |                  |                                                                                      |                                          |               |                         |
|                                                                              |                                                                                  | Видео Везде                                     |                     |                     |                  | $TDE3$ , $2 - TB$                                                                    |                                          |               | Заседание               |
|                                                                              |                                                                                  |                                                 |                     |                     |                  |                                                                                      |                                          |               |                         |
| © A55 кам. 1<br><b>© A56 кам. 2</b><br><b>© A55 кам. 3</b><br>© АББ кам. 4   | <b>• АББ кам. 8</b><br>C A55 Kav. 5<br>© A56 кам. 6<br>© AB6 кам. 7              | Вид+През.1                                      |                     |                     |                  | $BKC - TB$                                                                           |                                          |               |                         |
|                                                                              |                                                                                  |                                                 |                     |                     |                  |                                                                                      |                                          |               |                         |

Рисунок 11. Система управление видеооборудованием зала заседаний